# Configurazione di Hookflash Relay su porte voce FXS/FXO Ī

# Sommario

[Introduzione](#page-0-0) **[Prerequisiti](#page-0-1) [Requisiti](#page-0-2)** [Componenti usati](#page-0-3) **[Convenzioni](#page-1-0)** [Premesse](#page-1-1) **[Configurazione](#page-1-2)** [Configurazione di PLAR OPX e Hookflash Relay](#page-2-0) [Esempio di rete](#page-2-1) **[Configurazioni](#page-3-0)** [Verifica e risoluzione dei problemi](#page-5-0) [Informazioni correlate](#page-6-0)

# <span id="page-0-0"></span>Introduzione

Quando si integrano tecnologie VoIP (Voice over IP) in reti PSTN (Public Switched Telephone Network) e PBX (Private Branch Exchange) legacy, è talvolta necessario passare un tipo di segnalazione noto come 'hookflash'. Un hookflash è una breve interruzione nel loop corrente sui trunk loopstart che il sistema collegato non interpreta come una disconnessione di chiamata.

Una volta che il PBX o PSTN rileva il flash hookflash, generalmente mette in attesa la chiamata corrente e fornisce un segnale di composizione secondario o l'accesso ad altre funzioni come il trasferimento o l'accesso in attesa di chiamata.

Un lampo ad uncino viene fatto premendo momentaneamente il supporto su un telefono. Alcuni apparecchi telefonici hanno un pulsante chiamato 'flash' o 'richiamo' che invia un 'time loop break', o 'calibrated flash' che è un hookflash che ha un preciso intervallo.

# <span id="page-0-1"></span>**Prerequisiti**

### <span id="page-0-2"></span>**Requisiti**

Nessun requisito specifico previsto per questo documento.

#### <span id="page-0-3"></span>Componenti usati

Le informazioni fornite in questo documento si basano sulle seguenti versioni software e

hardware:

- Router Cisco 1750
- Software Cisco IOS® versione 12.2.5a
- Il supporto del software H.323 versione 2 è un prerequisito. Questa versione è disponibile dal software Cisco IOS versione 12.05T e successive. Il rilevamento/generazione di hookflash è supportato sulle porte vocali analogiche di Foreign Exchange Station (FXS) e Foreign Exchange Office (FXO). Questi sono disponibili sulle seguenti piattaforme hardware Cisco:1750/51/60260036003700MC3810Catalyst 4000 con Access Gateway Module (AGM)

Le informazioni discusse in questo documento fanno riferimento a dispositivi usati in uno specifico ambiente di emulazione. Su tutti i dispositivi menzionati nel documento la configurazione è stata ripristinata ai valori predefiniti. Se la rete è operativa, valutare attentamente eventuali conseguenze derivanti dall'uso dei comandi.

### <span id="page-1-0"></span>**Convenzioni**

Per ulteriori informazioni sulle convenzioni usate, consultare il documento [Cisco sulle convenzioni](//www.cisco.com/en/US/tech/tk801/tk36/technologies_tech_note09186a0080121ac5.shtml) [nei suggerimenti tecnici](//www.cisco.com/en/US/tech/tk801/tk36/technologies_tech_note09186a0080121ac5.shtml).

### <span id="page-1-1"></span>Premesse

Molti clienti usano una combinazione di porte FXS e FXO per estendere i telefoni cellulari sulle reti IP. Desiderano mantenere le funzionalità del PBX esistente, ad esempio inoltro di chiamata, nessuna risposta alla casella vocale e trasferimento/sospensione sulle estensioni remote. I precedenti software VoIP Cisco non fornivano il controllo completo per consentire l'integrazione trasparente. Tuttavia, con il supporto della versione 2 H.323 nel software Cisco IOS versione 12.0.5T e successive, è ora possibile rilevare e passare la segnalazione hookflash attraverso le reti IP.

Quando la porta FXS è configurata per un valore timer 'hookflash in' lungo (superiore a 500 msec), gli utenti possono lamentarsi che quando riattaccano e prendono immediatamente il ricevitore, la chiamata non è stata cancellata. Se il valore è impostato su un valore troppo basso, il flash hookflash può essere interpretato come un blocco, ma un valore più alto significa che il ricevitore deve essere lasciato in attesa per un periodo più lungo per cancellare la chiamata. In alcuni casi, il rimbalzo della base può causare problemi. Quando il ricevitore è bloccato, la tensione della molla sul pulsante di aggancio provoca più brevi interruzioni sulla linea nota come rimbalzo della base. Per ottenere i migliori risultati, potrebbe essere necessario regolare con attenzione il valore di temporizzazione hookflash. Una possibilità in questi casi è quella di utilizzare i telefonini con un pulsante flash che invia un hookflash di un periodo specifico. La porta FXO può essere impostata in modo da corrispondere a questo valore e la porta FXO genera quindi il flash hookflash in uscita. Molti PBX dispongono di un'opzione CoS (Class of Service) chiamata 'calibrated flash' o 'timed loop break' che consente loro di riconoscere hookflash di durata specifica e di ignorare altre interruzioni di loop più brevi o più lunghe. Tali impostazioni sono utili per eliminare le disconnessioni false e la generazione di segnali hookflash non validi per il PBX.

# <span id="page-1-2"></span>**Configurazione**

In questa sezione vengono presentate le informazioni necessarie per configurare le funzionalità

descritte più avanti nel documento.

Nota: per ulteriori informazioni sui comandi menzionati in questo documento, usare lo [strumento di](//tools.cisco.com/Support/CLILookup/cltSearchAction.do) [ricerca dei comandi](//tools.cisco.com/Support/CLILookup/cltSearchAction.do) (solo utenti [registrati](//tools.cisco.com/RPF/register/register.do)).

### <span id="page-2-0"></span>Configurazione di PLAR OPX e Hookflash Relay

Utilizzare questa procedura per configurare la linea privata, l'estensione OPX (Off-Premises Extension) PLAR (Automatic ringdown) e il relè hookflash.

- 1. Configurare la porta FXO sul router MainSite come plar-opx di connessione.La modalità OPX consente agli utenti remoti sulle porte FXS di apparire a un PBX centrale come un'estensione collegata direttamente. Quando la porta FXO rileva un segnale ad anello dal PBX, il router invia una configurazione di chiamata VoIP alla porta FXS remota, ma non scollega la porta FXO. Di conseguenza, il PBX vede il segnale di risposta alla chiamata solo quando la porta FXS del router RemoteSide viene selezionata. Dopo che il PBX ha raggiunto il timeout di non risposta (chiamata in uscita), può terminare la chiamata, trasferirla alla segreteria telefonica o chiamare un altro gruppo di estensione/squillo. Senza la modalità OPX, la porta FXO si disconnette immediatamente dopo aver rilevato la chiamata e il PBX non è in grado di eseguire una chiamata in avanti, nessuna risposta o il rollover alla segreteria telefonica.
- 2. Il router RemoteSite deve essere configurato per rilevare e quindi passare il segnale hookflash sulla porta FXS.Poiché l'hookflash è un'interruzione momentanea della corrente di loop sulla porta FXS e non può essere inviato come segnale audio, il router passa il segnale hookflash tramite il relè DTMF (Dual Tone Multifrequency) come '!' carattere. Il router con la porta FXO invia quindi un breve loop break che il dispositivo esterno vede come un hookflash. Per passare correttamente il segnale hookflash, i peer della connessione VoIP devono essere configurati per il segnale h245-tmf-relay.
- 3. I timer delle porte fisiche devono essere regolati in base alle caratteristiche del ricevitore sulla porta FXS e alla durata dell'interruzione del loop hookflash dalla porta FXO, come mostrato di seguito:La porta vocale FXS (router RemoteSite) utilizza il comando hookflash-in msec dove msec è il valore massimo di un'interruzione del loop (in millisecondi) dal ricevitore telefonico interpretato come hookflash. Un'interruzione di ciclo maggiore del valore configurato viene considerata come disconnessione e la chiamata viene eliminata. Qualsiasi intervallo inferiore a questo valore determina l'invio da parte del router del carattere '!' tramite il relè DTMF del segnale H.245.La porta vocale FXO (router del sito principale) utilizza il comando timing hookflash-out msec dove msec è la durata dell'interruzione del loop in uscita in millisecondi. Quando il router riceve un segnale H.245-DTMF, la porta FXO genera un'interruzione del loop per l'intervallo configurato.

#### <span id="page-2-1"></span>Esempio di rete

Nel documento viene usata l'impostazione di rete mostrata nel diagramma.

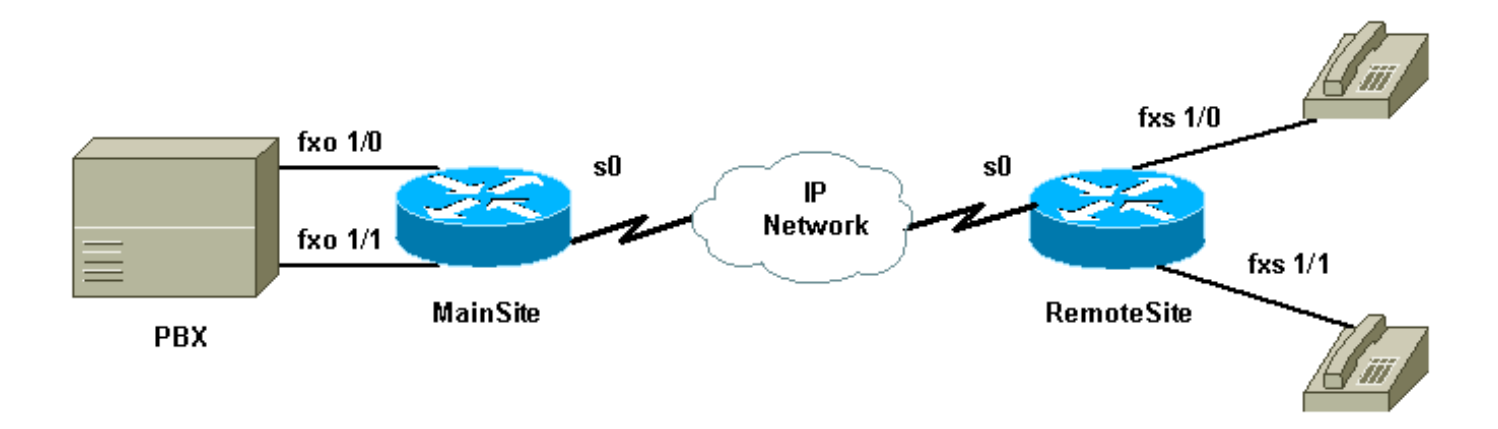

#### <span id="page-3-0"></span>**Configurazioni**

Nel documento vengono usate le configurazioni mostrate di seguito.

- SitoPrincipale
- Sito remoto

```
SitoPrincipale
MainSite#show run
Building configuration...
Current configuration : 1121 bytes
!
version 12.2
service timestamps debug uptime
service timestamps log uptime
no service password-encryption
!
hostname MainSite
!
memory-size iomem 20
ip subnet-zero
!
call rsvp-sync
voice rtp send-recv
!
interface Loopback1
 ip address 205.1.1.1 255.255.255.0
!
interface Serial0
 bandwidth 1500
 ip address 192.168.1.1 255.255.255.252
 no fair-queue
 clockrate 1300000
 ip rtp priority 16384 16383 100
!
router eigrp 1
 network 192.168.1.0
 network 205.1.1.0
 no auto-summary
 no eigrp log-neighbor-changes
!
ip classless
no ip http server
ip pim bidir-enable
!
```

```
voice-port 1/0
  timing hookflash-out 500
 !--- Outgoing hookflash is 500 msec. connection plar
opx 200
 !--- Use PLAR OPX option on the FXO port. ! voice-port
1/1
 timing hookflash-out 500
!--- Outgoing hookflash is 500 msec. connection plar
opx 201
!--- Use PLAR OPX option on the FXO port. ! dial-peer
voice 100 pots destination-pattern 100 port 1/0 ! dial-
peer voice 101 pots destination-pattern 101 port 1/1 !
dial-peer voice 200 voip incoming called-number .
destination-pattern 20. session target ipv4:200.1.1.1
dtmf-relay h245-signal
 !--- H.245-signal to pass hookflash. ip precedence 5 !
line con 0 line aux 0 line vty 0 4 ! no scheduler
allocate end
Sito remoto
RemoteSite#show run
Building configuration...
Current configuration : 1096 bytes
!
version 12.2
service timestamps debug uptime
service timestamps log uptime
no service password-encryption
!
hostname RemoteSite
!
memory-size iomem 25
ip subnet-zero
!
call rsvp-sync
voice rtp send-recv
!
interface Loopback0
 ip address 200.1.1.1 255.255.255.0
!
interface Serial0
 bandwidth 1500
  ip address 192.168.1.2 255.255.255.252
 no fair-queue
  ip rtp priority 16384 16383 100
!
router eigrp 1
 network 192.168.1.0
 network 200.1.1.0
 no auto-summary
 no eigrp log-neighbor-changes
!
ip classless
no ip http server
ip pim bidir-enable
!
!
voice-port 1/0
 timing hookflash-in 1000
 !--- Interpret loop breaks of up to 1 second.
connection plar 100
```

```
!--- PLAR provides dial tone from remote PBX. ! voice-
port 1/1
 timing hookflash-in 1000
 !--- Interpret loop breaks of up to 1 second.
connection plar 101
!--- PLAR provides dial tone from the remote PBX. !
dial-peer voice 100 voip incoming called-number .
destination-pattern 10. session target ipv4:205.1.1.1
dtmf-relay h245-signal
!--- Use H.245-signal to pass hookflash. ip precedence
5 ! dial-peer voice 200 pots destination-pattern 200
port 1/0 ! dial-peer voice 201 pots destination-pattern
201 port 1/1 ! ! line con 0 line aux 0 line vty 0 4 ! no
scheduler allocate end
```
### <span id="page-5-0"></span>Verifica e risoluzione dei problemi

Le informazioni contenute in questa sezione permettono di verificare e risolvere i problemi relativi alla configurazione.

Alcuni comandi show sono supportati dallo [strumento Output Interpreter \(solo utenti](https://www.cisco.com/cgi-bin/Support/OutputInterpreter/home.pl) [registrati\); lo](//tools.cisco.com/RPF/register/register.do) [strumento permette di visualizzare un'analisi dell'output del comando](//tools.cisco.com/RPF/register/register.do) show.

Nota: prima di usare i comandi di debug, consultare le [informazioni importanti sui comandi di](//www.cisco.com/en/US/tech/tk801/tk379/technologies_tech_note09186a008017874c.shtml) [debug](//www.cisco.com/en/US/tech/tk801/tk379/technologies_tech_note09186a008017874c.shtml).

• debug h225 {asn1 | events} - Visualizza informazioni aggiuntive sul contenuto effettivo dei messaggi H.225 Registration, Admission, and Status (RAS).

La memoria flash hookflash viene passata come messaggio H.245 tramite TCP, quindi è possibile monitorare la segnalazione usando il debug h245 asn1 per visualizzare i pacchetti H.245.

Queste sono due tracce di debug. La prima mostra la ricezione della cifra '5' (la segnalazione di chiamata H.245 passa la cifra e la durata). La seconda traccia mostra un hookflash (mostrato come '!'). Nessuna durata per un hookflash. Il segnale viene inviato alla porta FXO in base al valore msec hookflash-out di temporizzazione configurato.

```
MainSite#
MainSite#debug h245 asn1
H.245 ASN1 Messages debugging is on
MainSite#
00:52:17: H245 MSC INCOMING ENCODE BUFFER::= 6D 810B66A0 0F9F58AD AF684A00 00
00:52:17:
00:52:17: H245 MSC INCOMING PDU ::=
value MultimediaSystemControlMessage ::= indication : userInput : signal :
     {
       signalType "5"
       !--- Digit relayed is 5. duration 4000 rtp { timestamp 2913953866 logicalChannelNumber 1 }
} 00:52:18: H245 MSC INCOMING ENCODE BUFFER::= 6D 82064001 26000000 00:52:18: 00:52:18: H245 MSC
INCOMING PDU ::= value MultimediaSystemControlMessage ::= indication : userInput : signalUpdate
: { duration 295
       !--- Digit duration was 295 msec. rtp { logicalChannelNumber 1 } } MainSite# !--- This
trace from the destination router shows !--- the hookflash passed as the character '!'.
MainSite# 00:52:36: H245 MSC INCOMING ENCODE BUFFER::= 6D 81020420 00:52:36: 00:52:36: H245 MSC
```
INCOMING PDU ::= value MultimediaSystemControlMessage ::= indication : userInput : signal : { **signalType "!"**

### <span id="page-6-0"></span>Informazioni correlate

- [Configurazione del PLAR di connessione per gateway VoIP](//www.cisco.com/en/US/tech/tk1077/technologies_configuration_example09186a00800942a5.shtml?referring_site=bodynav)
- [Supporto H.323 versione 2](//www.cisco.com/en/US/docs/ios/12_0/12_0x/feature/guide/H323V2xh.html?referring_site=bodynav)
- [Supporto alla tecnologia vocale](//www.cisco.com/en/US/tech/tk652/tsd_technology_support_category_home.html?referring_site=bodynav)
- [Supporto ai prodotti voce e Unified Communications](//www.cisco.com/en/US/products/sw/voicesw/tsd_products_support_category_home.html?referring_site=bodynav)
- [Risoluzione dei problemi di Cisco IP Telephony](http://www.amazon.com/exec/obidos/tg/detail/-/1587050757/002-9901024-1684829?referring_site=bodynav)
- [Supporto tecnico Cisco Systems](//www.cisco.com/cisco/web/support/index.html?referring_site=bodynav)